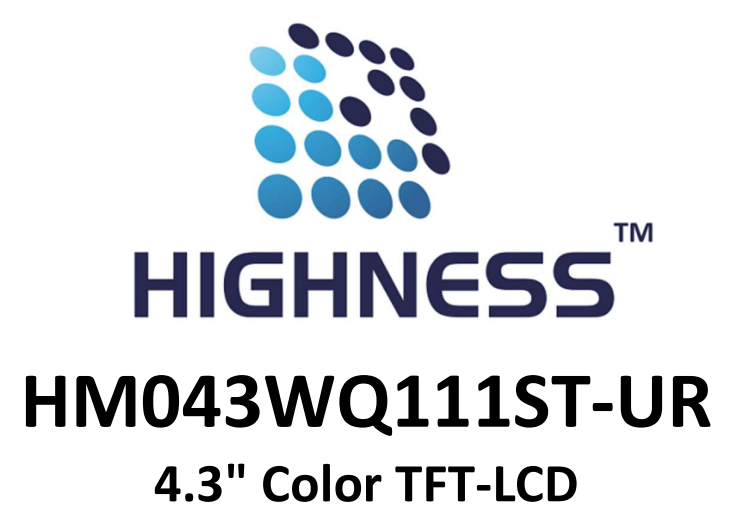

FUNCTIONAL DRAFT SPECIFICATION

(This document is meant for customers' approval)

Release Date<br>30th Oct 2020

THIS DOCUMENT CONTAINS PROPRIETORY INFORMATION WHICH IS SOLELY OWENED BY 'HIGHNESS MICROELECTRONICS PVT. LTD." ANY UNAUTHORISED COPY OR PRINTING OR PUBLISHING OF INFORMATION IN THIS DOCUMENT IN PART OR IN COMPLETE IS RESTRICTED.

HIGHNESS MICROELECTRONICS PVT. LTD

URL: www.highnessmicro.com, Email: sales@highnessmicro.com

# 1 Introduction

# 1.1 Brief Introduction

The HM043WQ111ST-UR has been conceived as TFT monitor & Touch controller. It includes processor, control program, driver, flash memory,RS232/RS485 port, touch screen, power supply etc., so it is a whole display system based on the powerful & easy Command Set operating system, which can be controlled by Any MCU.

The HM043WQ111ST-UR can be used to perform all basic functions, such as text display, image display, curve display as well as touch function etc. The User Interface can be more abundant and various. And the flash memory can store your data, configuration files and images etc.

# 1.2 Warranty

All products purchased from our company are guaranteed to keep in good repair for 3 year

s. If quality problems (except human error) happen in guarantee period, our company will maintain for free or replace the broken one unconditionally.

# 1.3 Product Characteristics

- With Cortex CPU & Driving device
- Controlled by any MCU
- Display Picture/ Text /Curve
- 65536 colour TFT display
- With/without Touch Screen
- RS232/ RS485/ TTL UART Interface & USB port
- Wide voltage range
- Easy to use! Powerful function! Saving cost and time!

# 1.4 Application Area

Widely used in various industrial field

- Medical & Beauty Equipment
- Engineering Machinery and Vehicle Equipment
- Electronic Instrument
- Industrial Control System
- Electric Power Industry
- Civil Electronic Equipment
- Automation Equipment
- Traffic
- Etc.

# 1.5 Working Principle

The Intelligent TFT-LCD Module communicates with the Customer's MCU via Command Set (HEX Code), and then the MCU would control its connected equipment to work according to the received commands.

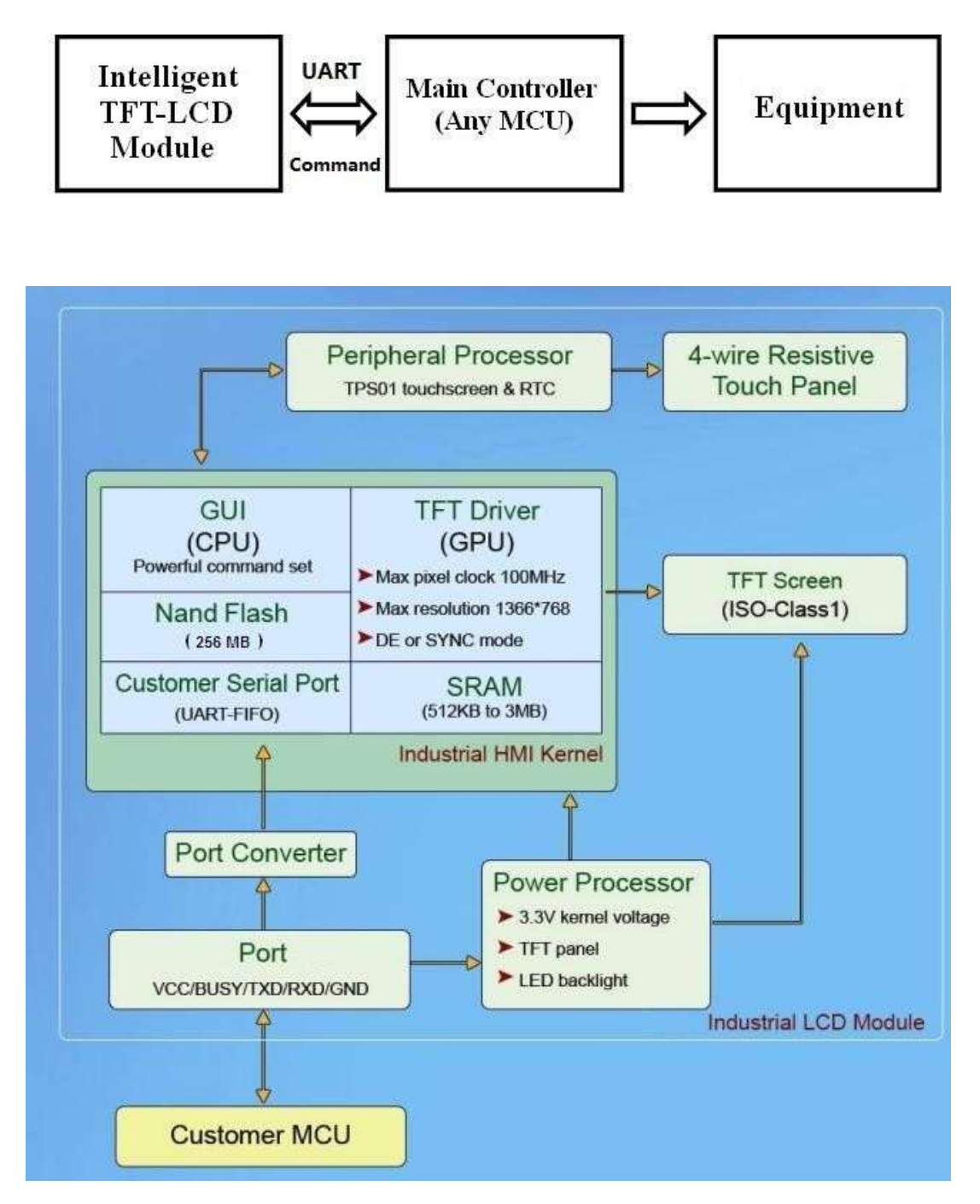

Figure 1.1-1 Configuration and process control phases

# 1.6 Operation Processing

Only 3 steps to use our TFT-LCD Module:

- 1. Design a group of Beautiful "Graphical User Interface". (Ref. Picture 1.2-1)
- 2. Connect with customer's MCU through RS232, RS485 or TTL level directly. Plug and play.
- 3. Write a simple program for MCU to control the TFT-LCD Module via powerful "Command Set" (HEX Code).

That's all.

# For example: Image Command 0x70.

# Send: "0xAA + 0x70 + Pic\_ID + 0xCC 0x33 0xC3 0x3C"

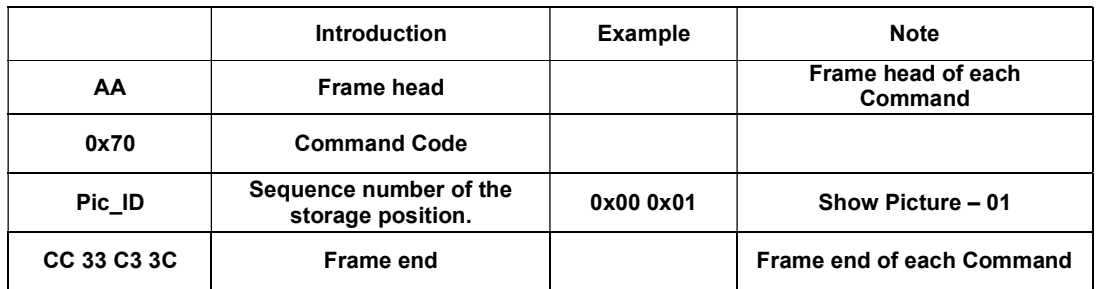

### More information, please refer to the document of Command Set.

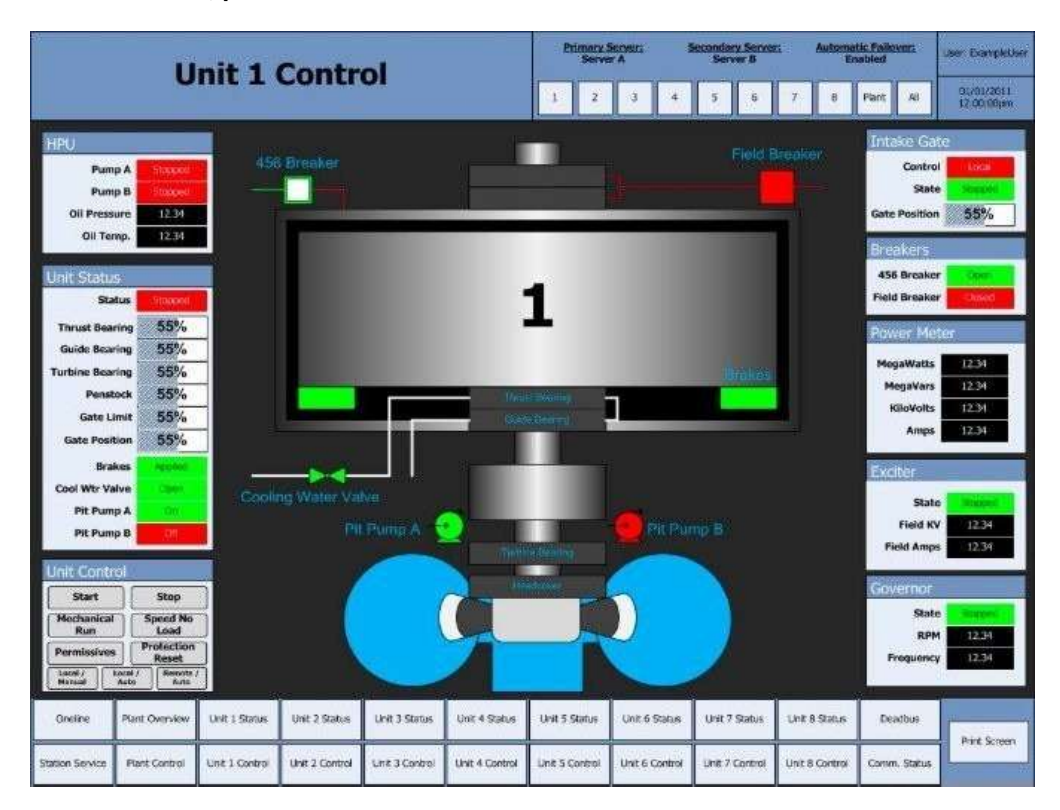

Picture 1.2-1

# 1.7 Software Operation

We will offer simple software "Toolbox" to help you to work with Intelligent TFT-LCD Module on computer.

- 1. Development Assistant: Show how to send Commands to control the TFT-LCD Module.
- 2. Download Assistant: Download the images and configuration files into TFT-LCD Module.
- 3. Update firmware: For updating firmware.
- 4. Touch control: Set many buttons on the User Interface, and create a touch configuration file.
- 5. Dial control: Create the dial configuration file.

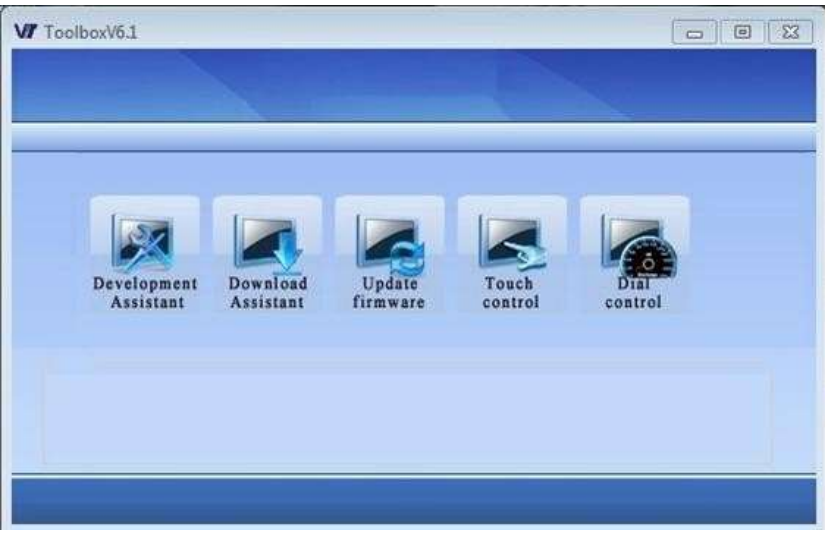

Picture 1.3-1

6. Font software: Create font configuration file.

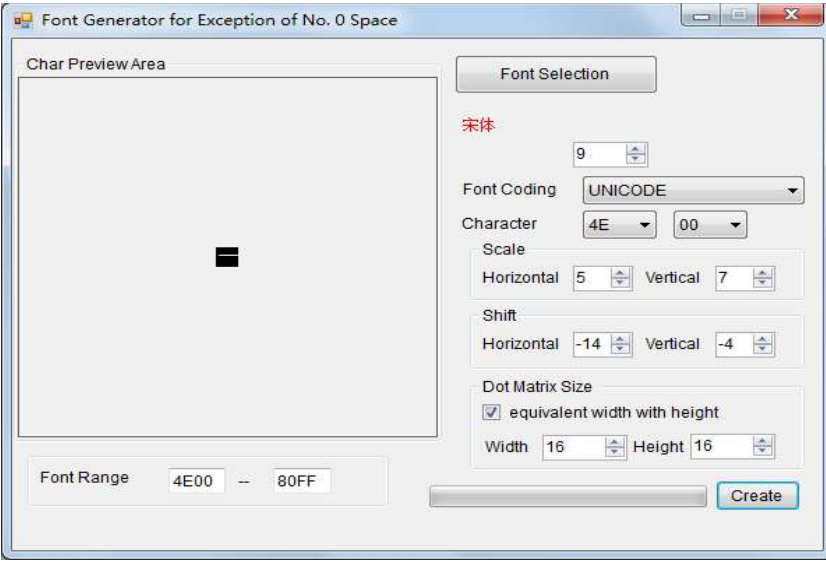

Picture 1.3-2

# 2Technical Parameters

# This chapter contains technical data on:

- Physical Parameters:

Physical Parameters Display

# - Hardware Parameters:

Processor Memory Interface Power Supply

# - Storage & Test

Electrical Characteristics Ambient Conditions Noise Immunity Radio Interference

# - Support Device

Support Device

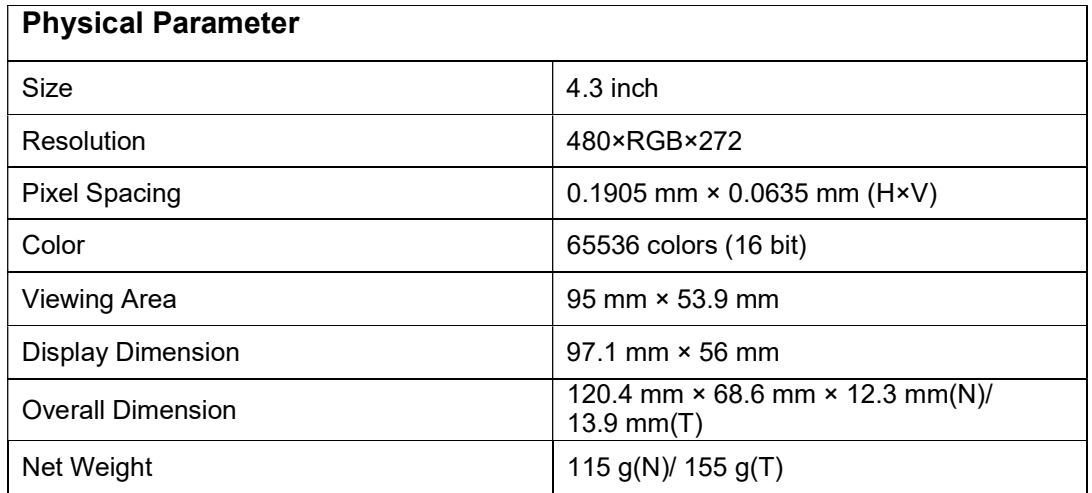

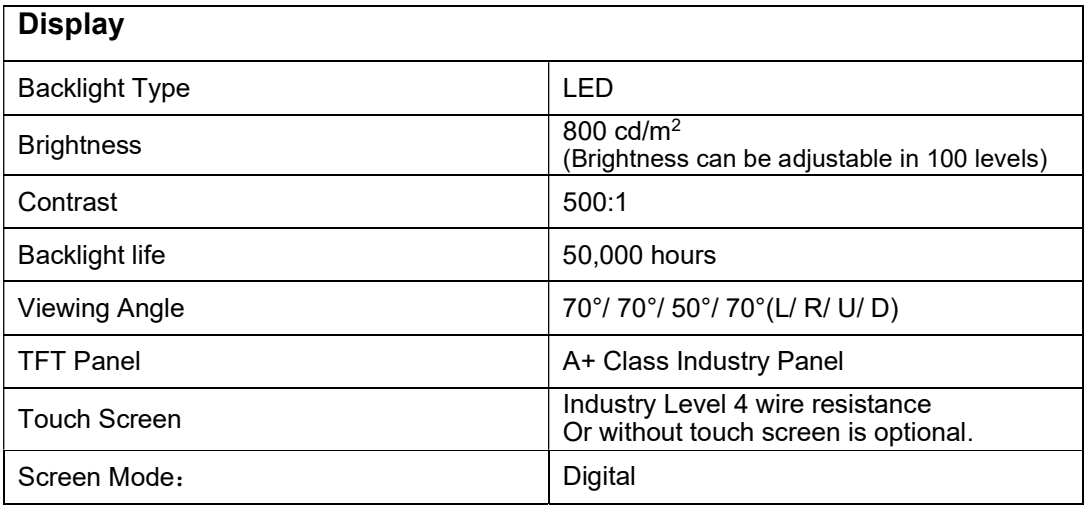

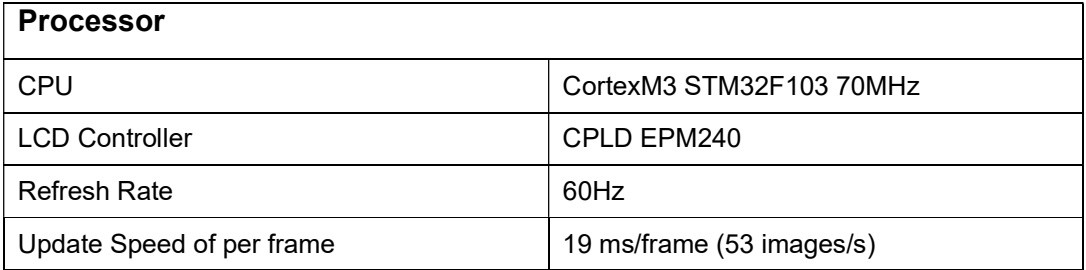

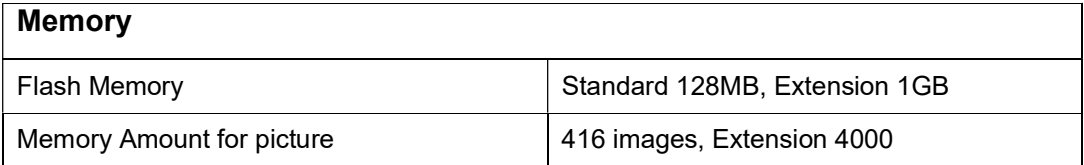

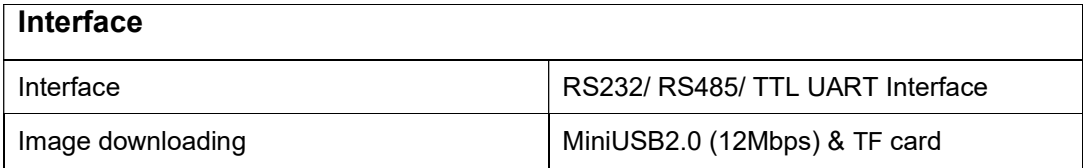

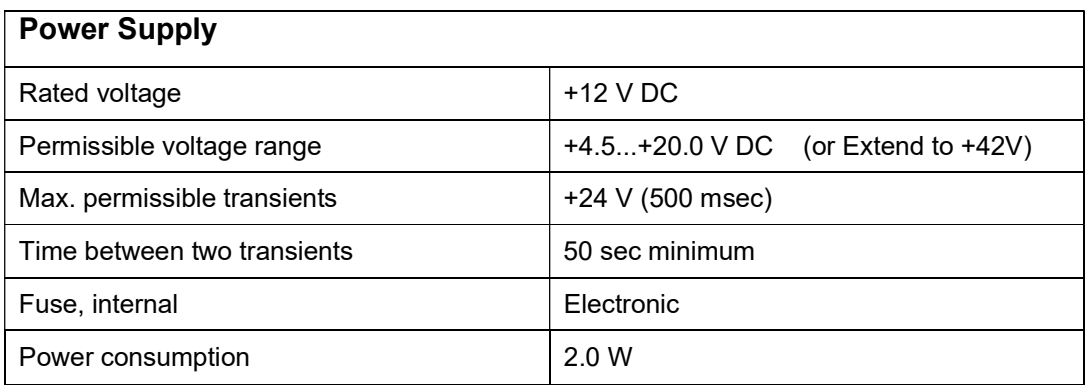

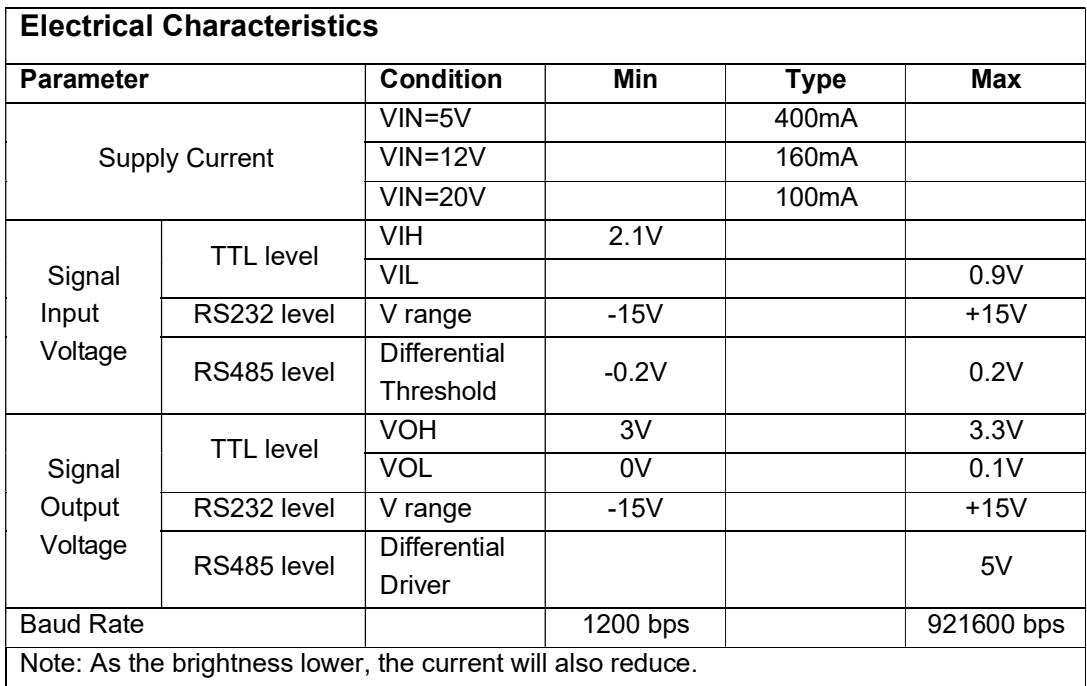

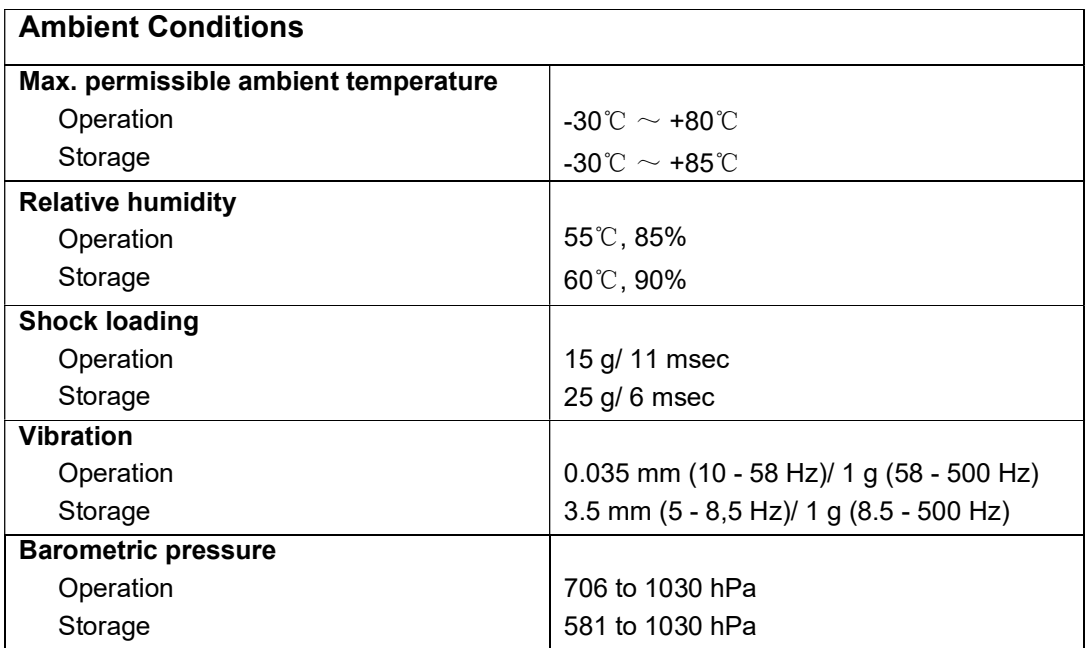

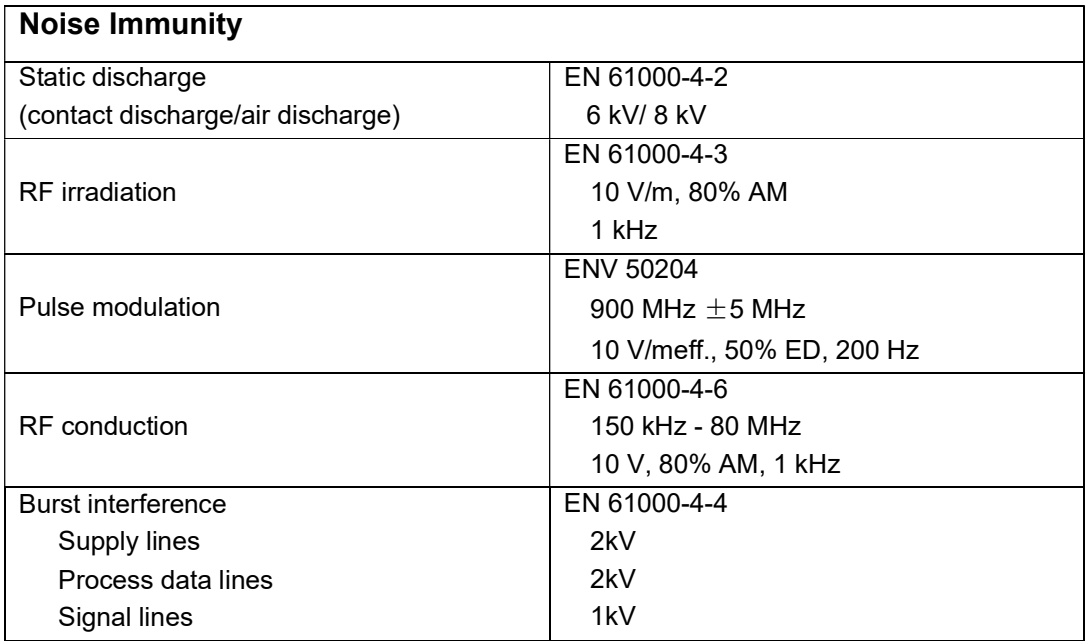

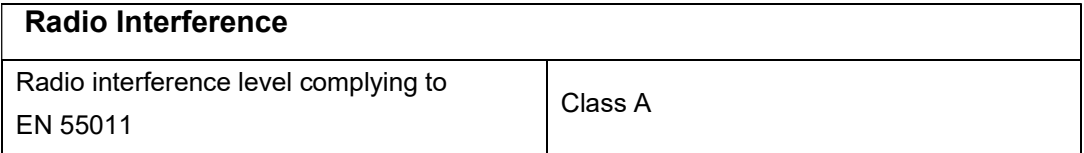

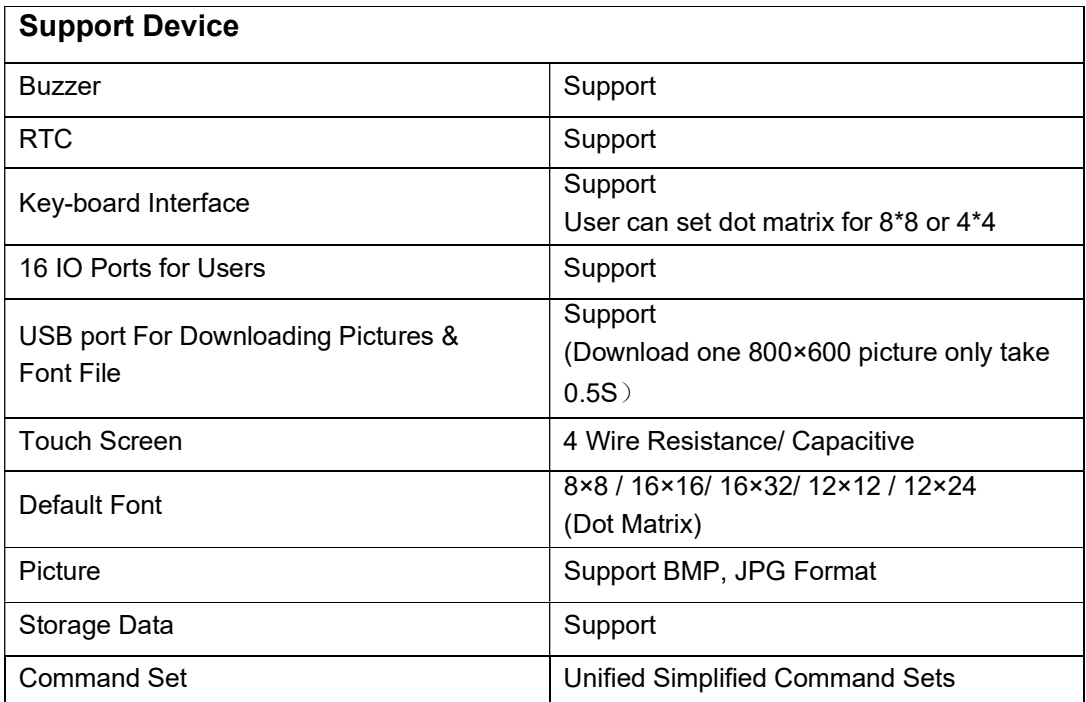

# $3$ Interface Description

This chapter contains the description of the interfaces:

- VVC
- GND
- DIN
- DOUT
- BUSY
- Baud Rate

Please notify the interface type before ordering. RS232/ RS485/ TTL level interface.

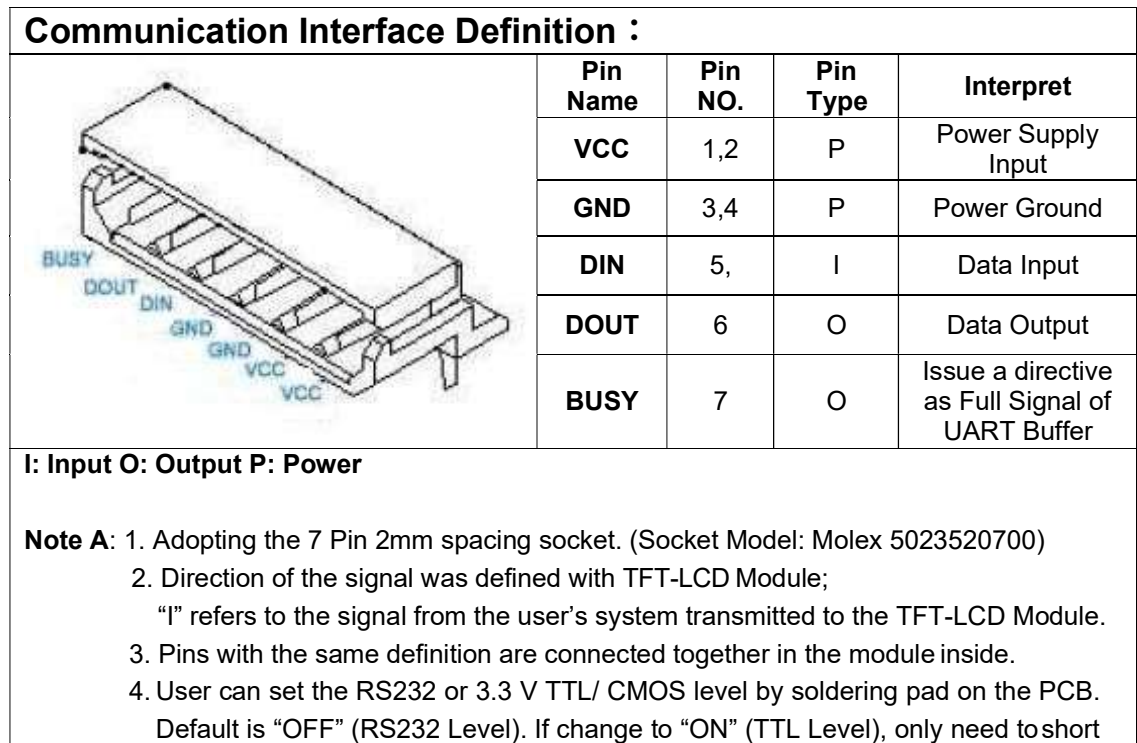

- the soldering pad of J21, J22, J23 and take out R61, R62, R63. 5. The RS485 and other interface can be customized which need to point out in the order.
- 6. "Busy" signal doesn't need to be considered as communication, Frame and Command never be lost, (70MHz CPU, 1M bit Command Buffer), "BUSY" signal can be accessed to data input pin or left vacant.

Note B: The selection of Baud rate for the serial interface:

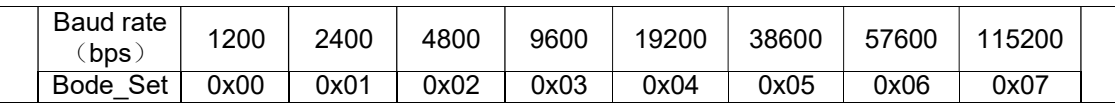

# 4Physical Dimensions

This chapter contains the information of Physical Dimensions.

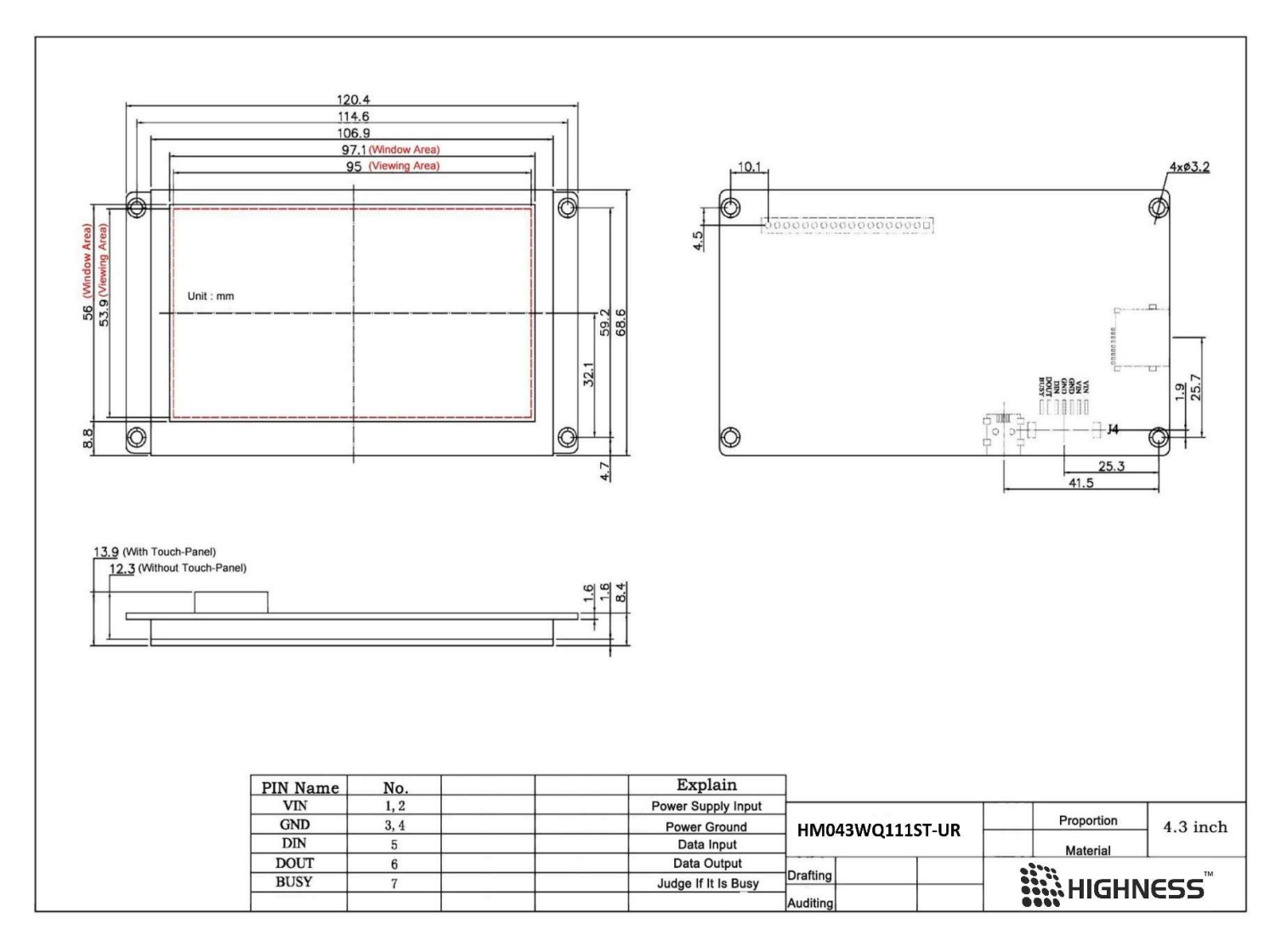

Figure 4-1 HM043WQ111ST-UR dimension

# $5$ Command Set Table

# This chapter describes the Command Set:

- Text Command
- Image Command
- Curve Command
- Touch control Command
- Work module Command

Etc.

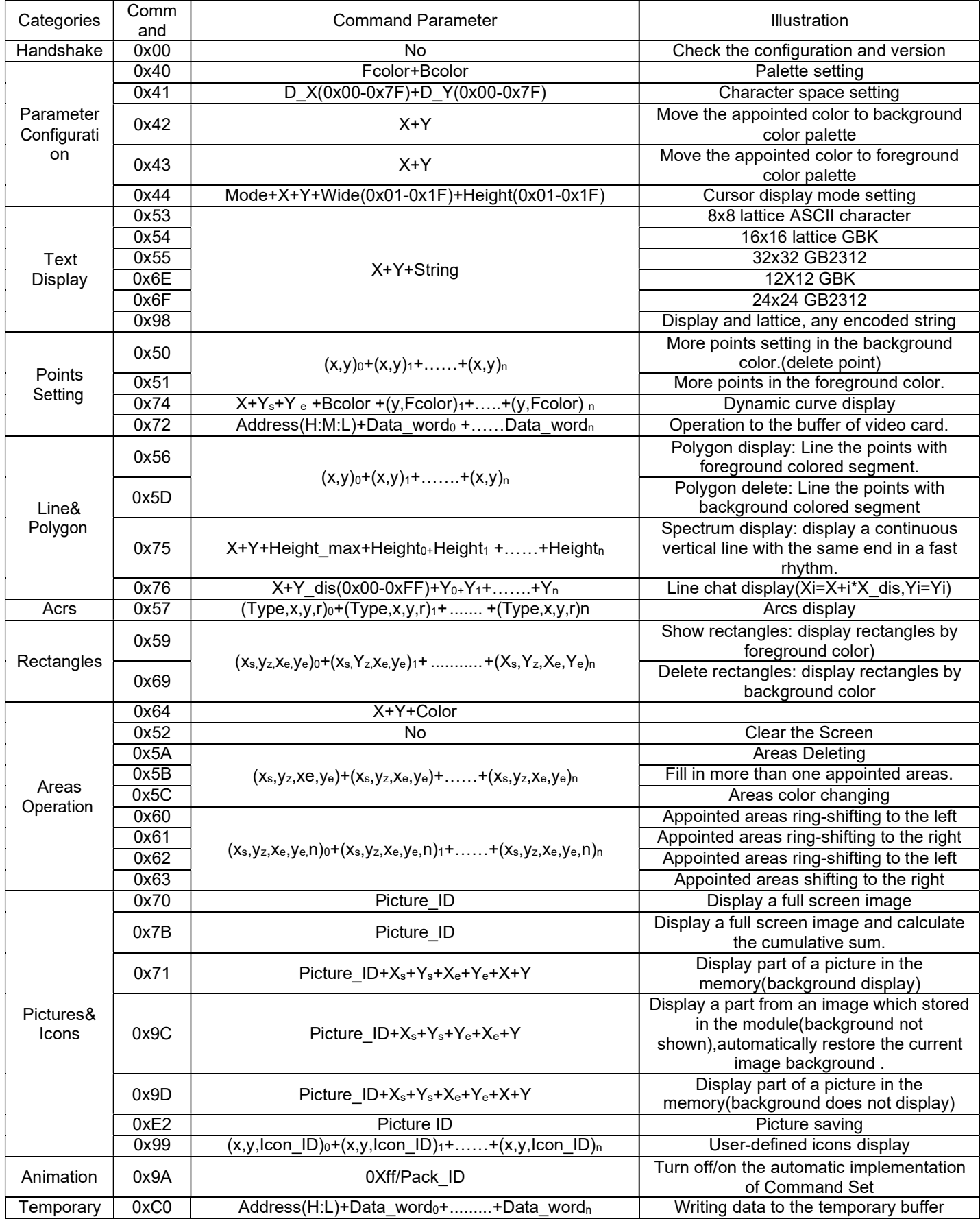

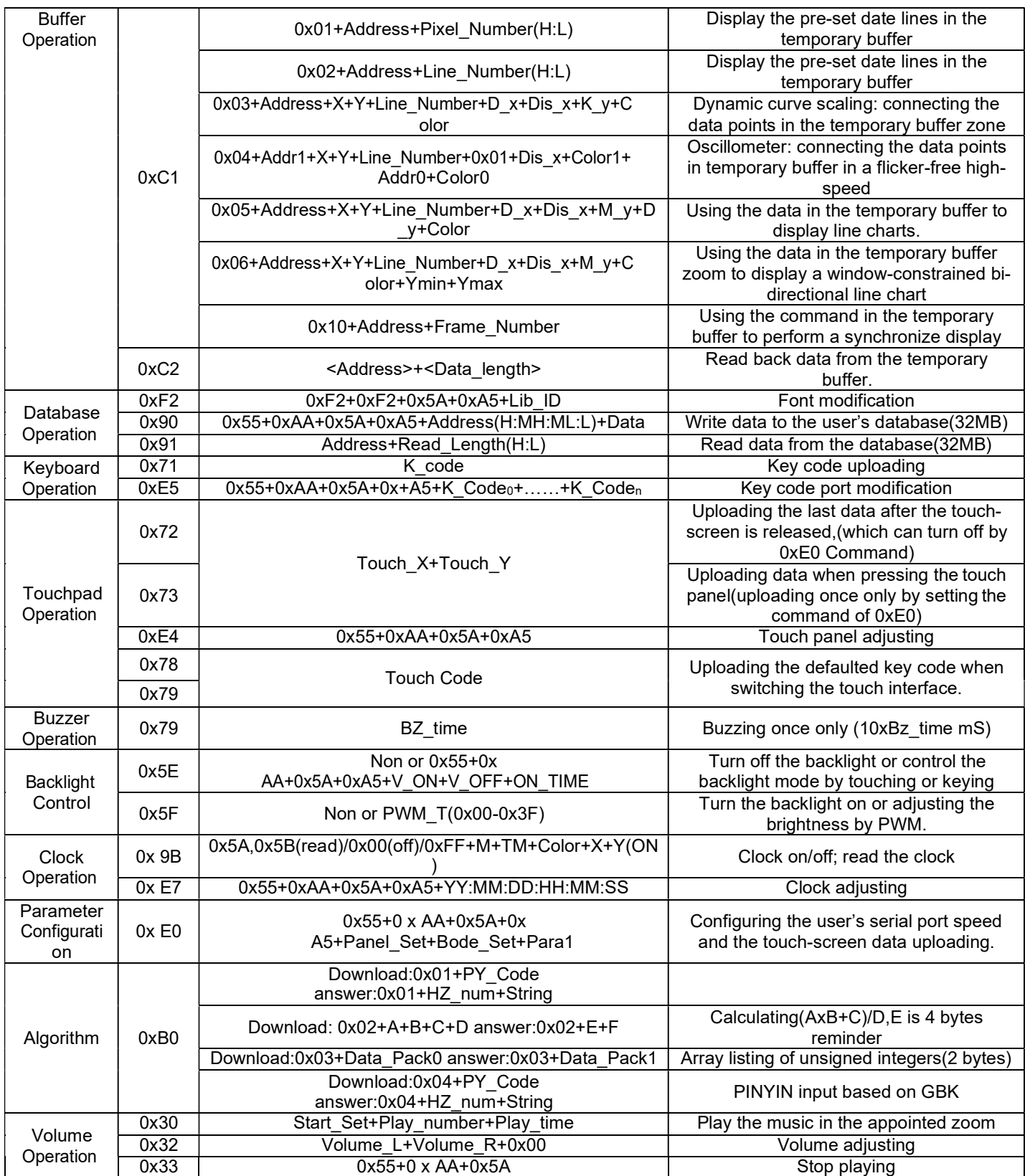

# **6**<br>**6** Appendix

<u>дан</u>

- A MCU Sample Program
- B MCU Circuit Design
- C ESD Guidelines

# A. MCU Sample Program

C8051 MCU C Language //----------------------------------------------------------------------------- // Includes //----------------------------------------------------------------------------- #include<reg52.h> //----------------------------------------------------------------------------- // sbit Definitions //---------------------------------------------------------------------------- sbit LED=P0^0; //----------------------------------------------------------------------------- // Global CONSTANTS //----------------------------------------------------------------------------- #define SYSCLK 22118400 // "SYSCLK frequency in Hz" #define BAUD\_RATE 115200 // "Baud rate" #define uchar unsigned char #define uint unsigned int uchar pic[3]={0xAA,0x70,0x08}; /----------------------------------------------------------------------------- // Function PROTOTYPES //---------------------------------------------------------------------------- void Uart0\_transmit(uchar i);  $\blacksquare$  // "Send a byte to the terminal" void send\_str(uchar \*p,uchar s); // "Send a string to the terminal" void delay\_ms(uchar n); // "Delay" void SysInit(void); // "Initialization of system" void en(void); // "Frame end" void pic\_str(uchar i); // "Picture switching sub-function" //----------------------------------------------------------------------------- // Uart0\_transmit //---------------------------------------------------------------------------- void Uart0\_transmit(uchar i)  $\blacksquare$  // "Send 1 byte to terminal" { ES=0;  $T = 0$ ; SBUF=i; // "Send data to uart0" while (!TI);  $\mathcal{U}$  "Wait for the finish of sending a byte" TI=  $\blacksquare$  // "Clear the interruption mark" ES=1; } woid send str(uchar \*p,uchar s) *II* "Send a string to the terminal" { uchar m; for(m=0;m<s;m++) { Uart0\_transmit(\*p); p++; } } //----------------------------------------------------------------------------- // delay  $\blacksquare$  delay sub-function" //-----------------------------------------------------------------------------

```
void delay_ms(uchar n) 
{ 
                         uint i,j; 
                         for(i=1000;i>0;i--) { 
                         for(j=25*n;j>0;j--) {;} 
                         } 
} 
//----------------------------------------------------------------------------- 
// SysInit // "Initialization of system"
//----------------------------------------------------------------------------- 
void SysInit(void) 
{ 
            ES=0; 
            TH0=0xDC; 
            TL0=0x00; 
            TR0=1; 
            ET0=1; 
} 
                                 PCON |=0x80; 
                                 SCON=0x50; 
                                 TMOD=0x21; 
                                 TH1=255; 
                                 TL1=255; 
                                 TR1=1; 
//----------------------------------------------------------------------------- 
// pic_str // "Picture switching sub-function" 
//----------------------------------------------------------------------------- 
void pic_str(uchar i) 
{ 
                pic[2]=i; 
                send_str(pic,3); || "Send the command of picture switching"
                en(); 
} 
//----------------------------------------------------------------------------- 
// main() Routine 
//----------------------------------------------------------------------------- 
void main (void) void main function"
{<br>EA=0;
                                               // "Close Interruption"
  SysInit(); 
  EA=1; \blacksquare // "Open Interruption"
  delay_ms(40); 
   while (1) 
         { 
      pic_str(); \blacksquare // "Picture switching"
         } 
          Return 0; 
} 
//----------------------------------------------------------------------------- 
// End Of File 
//-----------------------------------------------------------------------------
```
# B. MCU Circuit Design

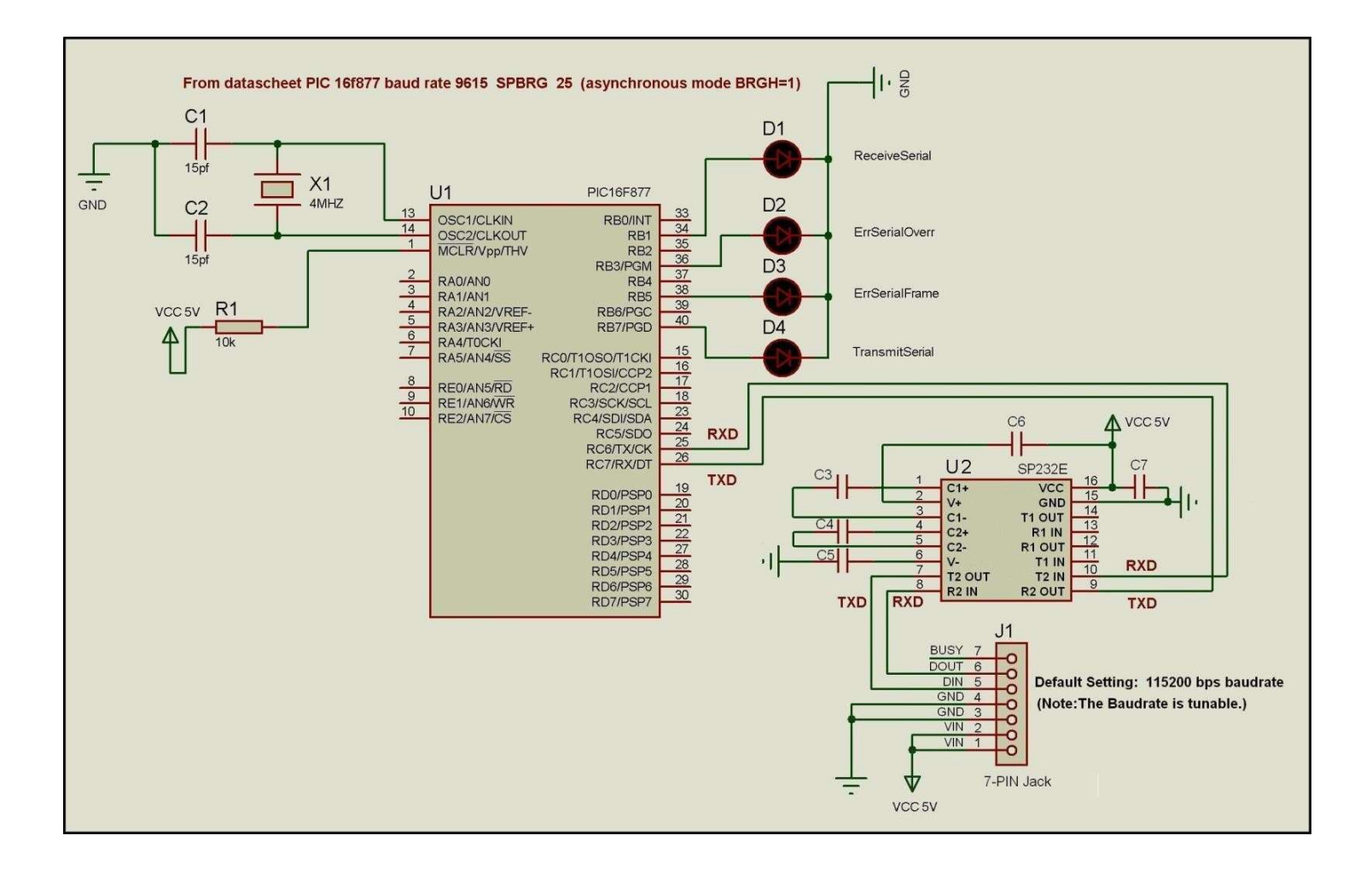

# C. ESD Guidelines

#### What does ESD mean?

Virtually all present-day modules incorporate highly integrated MOS devices or components. For technological reasons, these electronic components are very sensitive to overvoltages and consequently therefore to electrostatic discharge:

These devices are referred to in German as Elektrostatisch Gefährdeten Bauelemente/ Baugruppen: ºEGBº

The more frequent international name is:

ºESDº (E lectrostatic Sensitive Device)

The following symbol on plates on cabinets, mounting racks or packages draws attention to the use of electrostatic sensitive devices and thus to the contact sensitivity of the assemblies concerned:

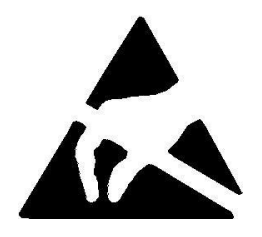

ESDs may be destroyed by voltages and energies well below the perception threshold of persons. Voltages of this kind occur as soon as a device or an assembly is touched by a person who is not electrostatically discharged . Devices exposed to such overvoltages cannot immediately be detected as defective in the majority of cases since faulty behavior may occur only after a long period of operation.

#### Precautions against electrostatic discharge

Most plastics are capable of carrying high charges and it is therefore imperative that they be kept away from sensitive components.

When handling electrostatic sensitive devices, make sure that persons, workplaces and packages are properly grounded.

#### Handling ESD assemblies

A general rule is that assemblies should be touched only when this cannot be avoided owing to the work that has to be performed on them. Under no circumstances should you handle printedcircuit boards by touching device pins or circuitry.

You should touch devices only if

- you are grounded by permanently wearing an ESD wrist strap or
- you are wearing ESD shoes or ESD shoe-grounding protection straps in conjunction with an ESD floor.

Before you touch an electronic assembly, your body must be discharged. The simplest way of doing this is to touch a conductive, grounded object immediately beforehand  $\pm$  for example, bare metal parts of a cabinet, water pipe etc.

Assemblies should not be brought into contact with charge-susceptible and highly insulating materials such as plastic films, insulating table tops and items of clothing etc. containing synthetic fibers.

Assemblies should be deposited only on conductive surfaces (tables with an ESD coating, conductive ESD cellular material, ESD bags, ESD shipping containers).

Do not place assemblies near visual display units, monitors or television sets (minimum distance to screen > 10 cm).

#### Measuring and modifying ESD assemblies

Perform measurements on ESD assemblies only when

- $\bullet$  the measuring instrument is grounded  $\pm$  for example, by means of a protective conductor  $\pm$ or
- ●the measuring head has been briefly discharged before measurements are made with a potential-free measuring instrument ± for example, by touching a bare metal control cabinet.

When soldering, use only grounded soldering irons.

#### Shipping ESD assemblies

Always store and ship assemblies and devices in conductive packing  $\pm$  for example, metallized plastic boxes and tin cans.

If packing is not conductive, assemblies must be conductively wrapped before they are packed. You can use, for example, conductive foam rubber, ESD bags, domestic aluminum foil or paper (never use plastic bags or foils).

With assemblies containing fitted batteries, make sure that the conductive packing does not come into contact with or short-circuit battery connectors. If necessary, cover the connectors beforehand with insulating tape or insulating material.

# **Glossary**

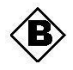

### Baud rate

Rate of speed at which data is downloaded. Baud rate is specified in Bit/s.

#### Boot

A loading process which downloads the operating system in the working memory of the operating unit.

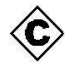

Command Set

Hex Code, the MCU can control the TFT Module via the command set.

#### Configuration file

It can be created by the softwares.

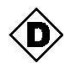

#### Download

Download the image, configuration files and data through mini USB port or TF card.

### Download mode

Through mini USB port or TF card.

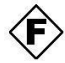

# Flash memory

Programmable memory which can be electrically deleted and written to again segmentby-segment.

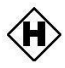

### Half Brightness Life

The period of time after which the brightness tube only achieves 50% of the original value.

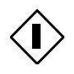

### Input field

Enables the user to enter values which are subsequently sent to the MCU.

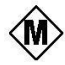

**MCU** Micro Control Unit, it is widely used in the industrial control.

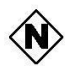

### Normal operation

Operating unit operating mode in which messages are displayed and screens can be operated.

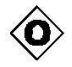

# Output field

Displays current values from the MCU on the operating unit.

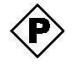

#### Process screen

The display of process values and process progress on the operating unit in the form of screens, which may contain graphics, texts and values.

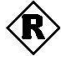

# RS485

Standard interface for serial data transfer at a very high transmission rate.

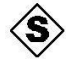

## Screen

A screen displays all the logically related process data on the operating unit, whereby the individual values can be modified.

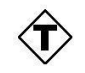

# Touch panel

This is an operating unit without a keyboard. The touch panel (abbreviated to TP) is operated via the contact-sensitive screen elements.